# Diretoria de Tecnologia e Inovação

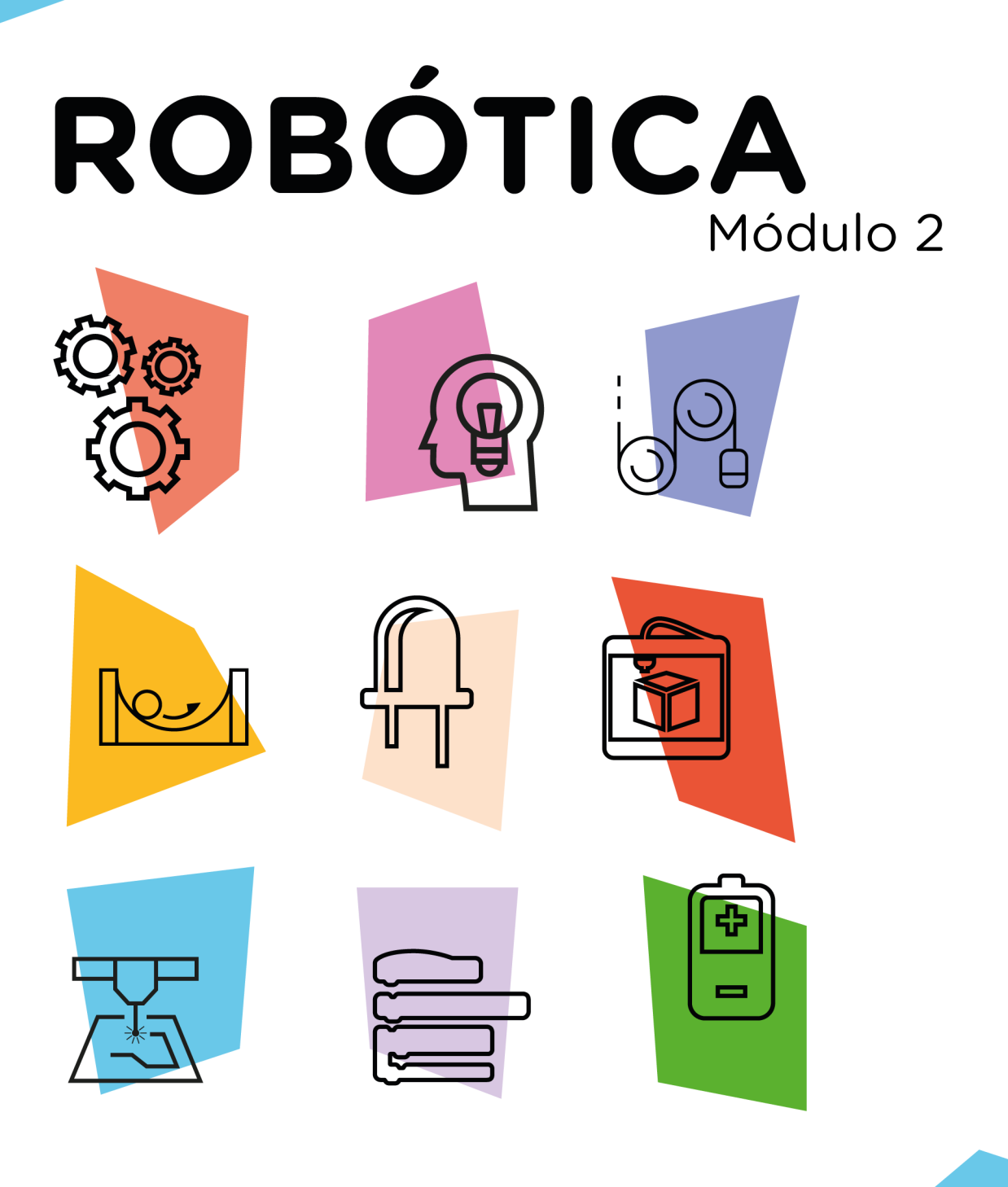

# **Projeto Chat** via nRF24L01

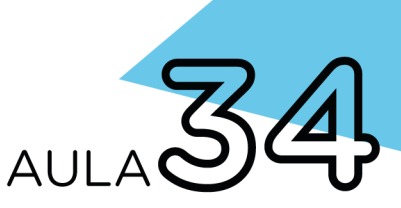

\*Disponível no kit distribuído em 2023

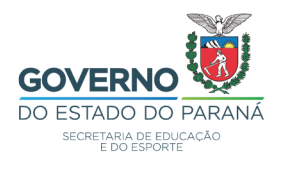

#### GOVERNADOR DO ESTADO DO PARANÁ

Carlos Massa Ratinho Júnior

# SECRETÁRIO DE ESTADO DA EDUCAÇÃO

Roni Miranda Vieira

### DIRETOR DE TECNOLOGIA E INOVAÇÃO

Claudio Aparecido de Oliveira

### COORDENADOR DE TECNOLOGIAS EDUCACIONAIS

Marcelo Gasparin

#### Produção de Conteúdo

Orlando de Macedo Junior

### Validação de Conteúdo

Cleiton Rosa

#### Revisão Textual

Orlando de Macedo Junior

### Projeto Gráfico e Diagramação

Edna do Rocio Becker

2023

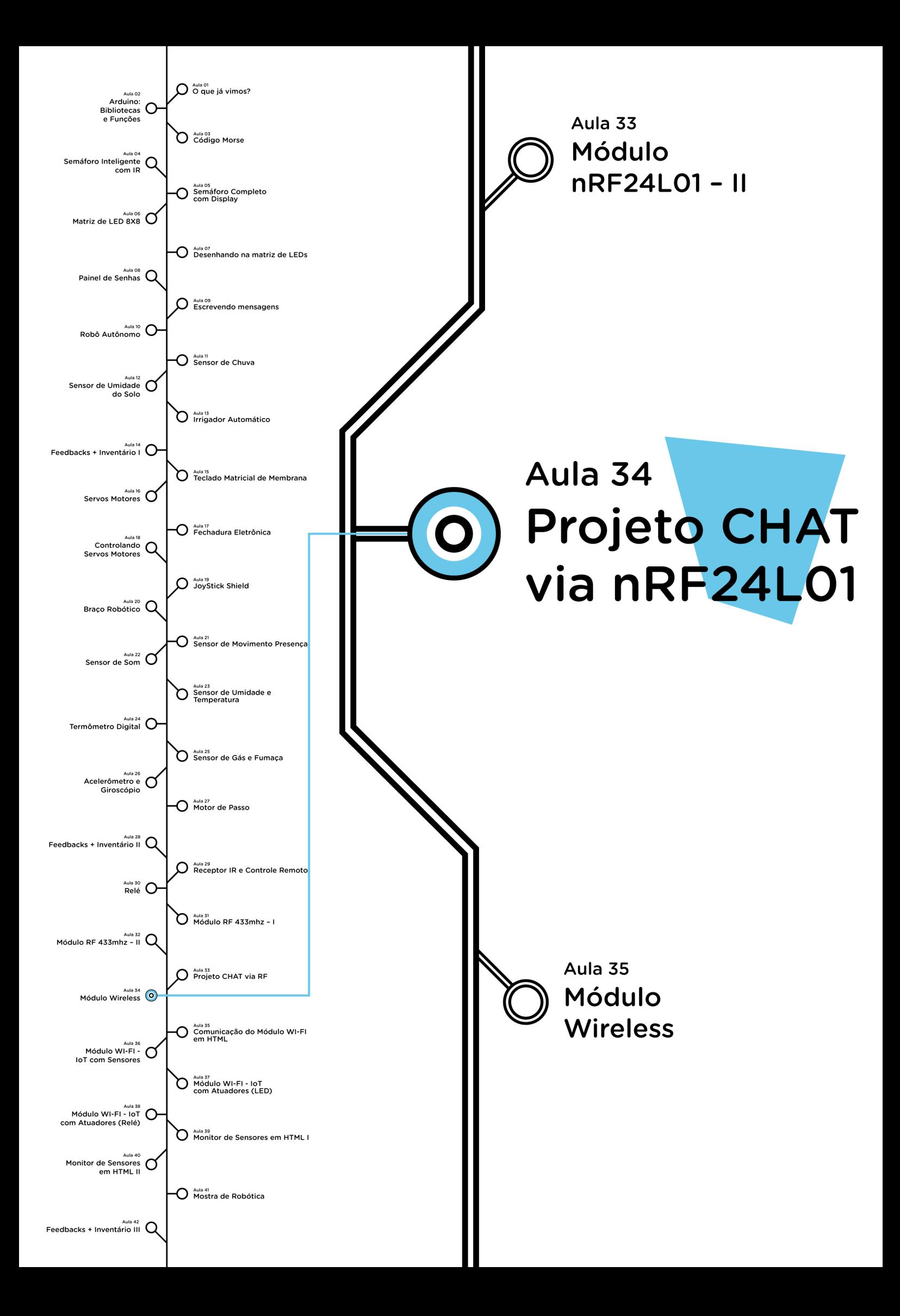

# **Sumário**

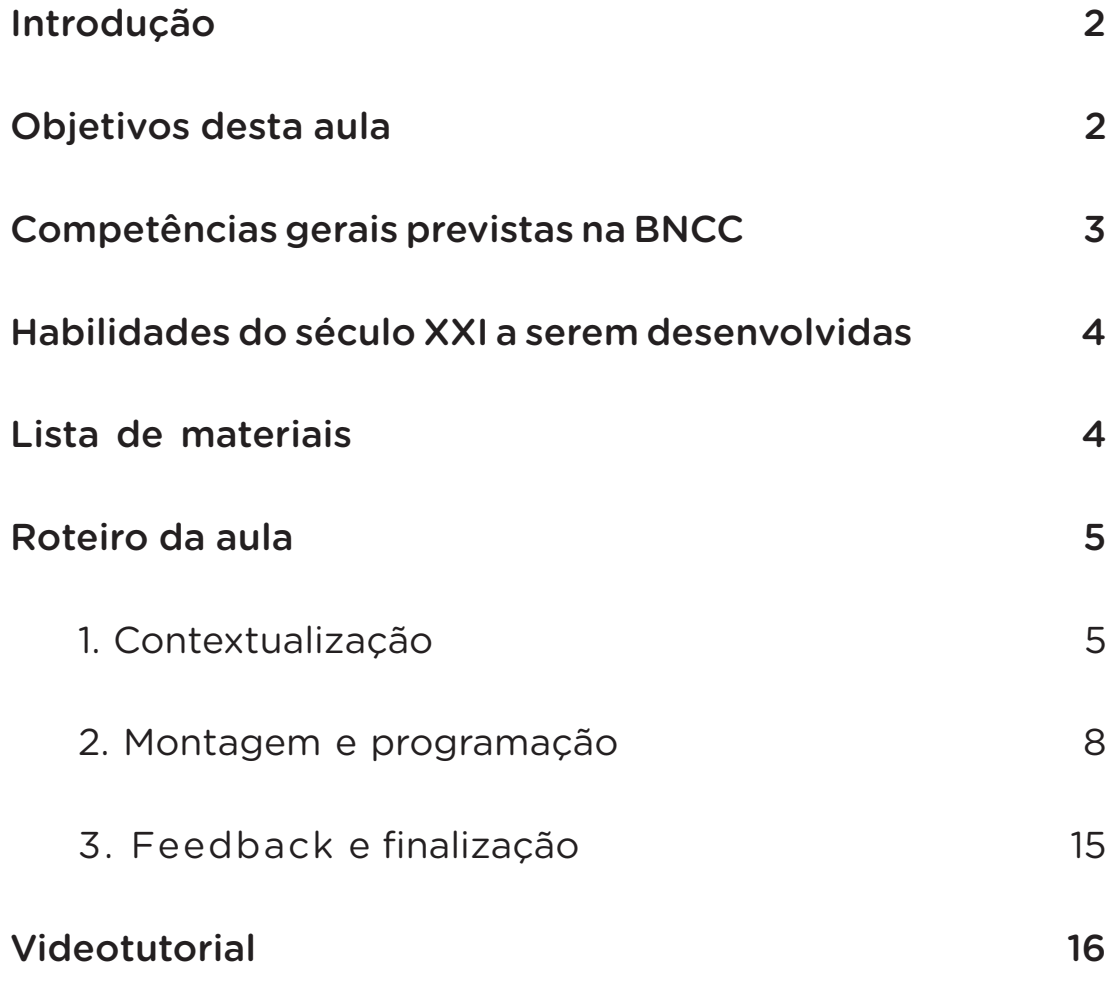

# **AULA 34 PROJETO CHAT VIA nRF24L01**

KTT PNP3

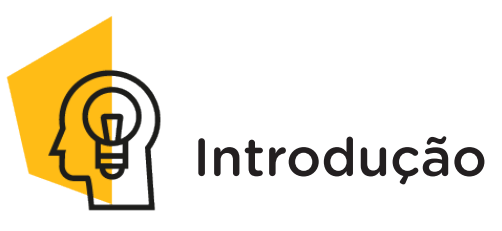

O uso de aplicativos de mensagens para conversas tem se tornado cada vez mais comum, principalmente pelo uso de celulares. Isto se deve não penas à facilidade, mas também à rapidez que estes dispositivos têm proporcionado na comunicação. Há várias maneiras possíveis de se ter esta funcionalidade, dentre elas temos a radiofrequência (RF).

Montar uma rede de comunicação sem fio utilizando a radiofrequência (RF) é simples, barata e realiza a comunicação direta de dados entre dois diferentes componentes, isto é, o RF transmissor e RF receptor.

Nesta aula aprenderemos a programar um protótipo de chat utilizando o módulo nRF24L01 para se comunicar com outra equipe.

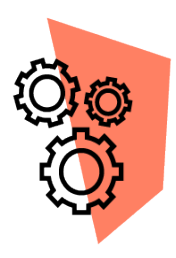

# Objetivos desta aula

- Retomar a utilização do módulo nRF24L01;
- Criar o protótipo de um chat via RF;
- Identificar potencialidades de uso desse módulo na robótica.

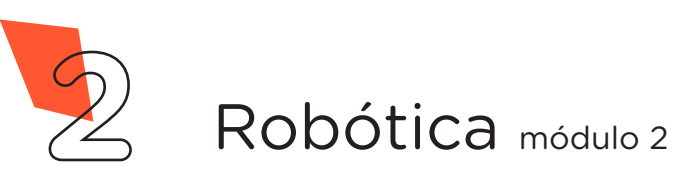

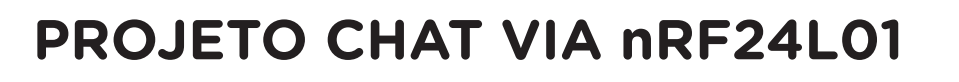

KTT PNP3

**34 AULA**

Competências gerais previstas na BNCC

[CG02] - Exercitar a curiosidade intelectual e recorrer à abordagem própria das ciências, incluindo a investigação, a reflexão, a análise crítica, a imaginação e a criatividade, para investigar causas, elaborar e testar hipóteses, formular e resolver problemas e criar soluções (inclusive tecnológicas) com base nos conhecimentos das diferentes áreas.

[CG04] - Utilizar diferentes linguagens – verbal (oral ou visual-motora, como Libras, e escrita), corporal, visual, sonora e digital –, bem como conhecimentos das linguagens artística, matemática e científica, para se expressar e partilhar informações, experiências, ideias e sentimentos em diferentes contextos e produzir sentidos que levem ao entendimento mútuo.

[CG05] - Compreender, utilizar e criar tecnologias digitais de informação e comunicação de forma crítica, significativa, reflexiva e ética nas diversas práticas sociais (incluindo as escolares) para se comunicar, acessar e disseminar informações, produzir conhecimentos, resolver problemas e exercer protagonismo e autoria na vida pessoal e coletiva.

[CG09] - Exercitar a empatia, o diálogo, a resolução de conflitos e a cooperação, fazendo-se respeitar e promovendo o respeito ao outro e aos direitos humanos, com acolhimento e valorização da diversidade de indivíduos e de grupos sociais, seus saberes, identidades, culturas e potencialidades, sem preconceitos de qualquer natureza.

[CG10] - Agir pessoal e coletivamente com autonomia, responsabilidade, flexibilidade, resiliência e determinação, tomando decisões com base em princípios éticos, democráticos, inclusivos, sustentáveis e solidários.

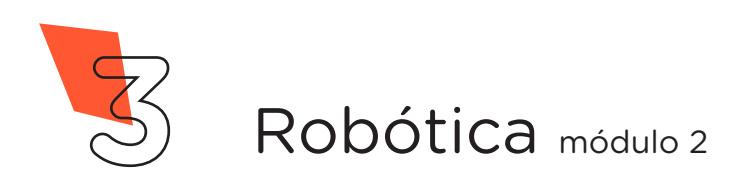

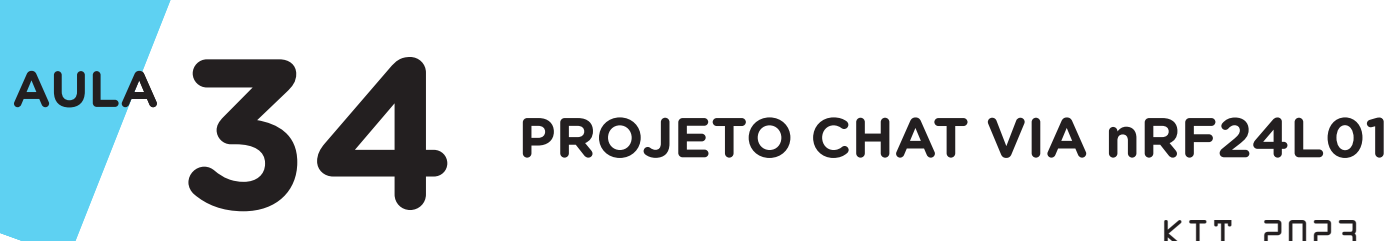

KIT 2023

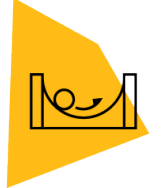

# Habilidades do século XXI a serem desenvolvidas

- Pensamento crítico;
- Afinidade digital;
- Resiliência;
- Resolução de problemas;
- Colaboração;
- Comunicação.

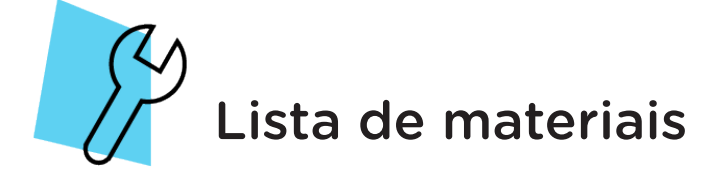

- 1 placa arduino Uno R3;
- 1 cabo USB;
- 1 placa protoboard;
- 1 módulo nRF24L01;
- 7 Jumpers Macho-Macho;
- Notebook;
- Software Arduino IDE.

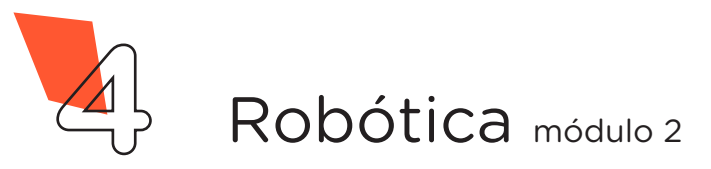

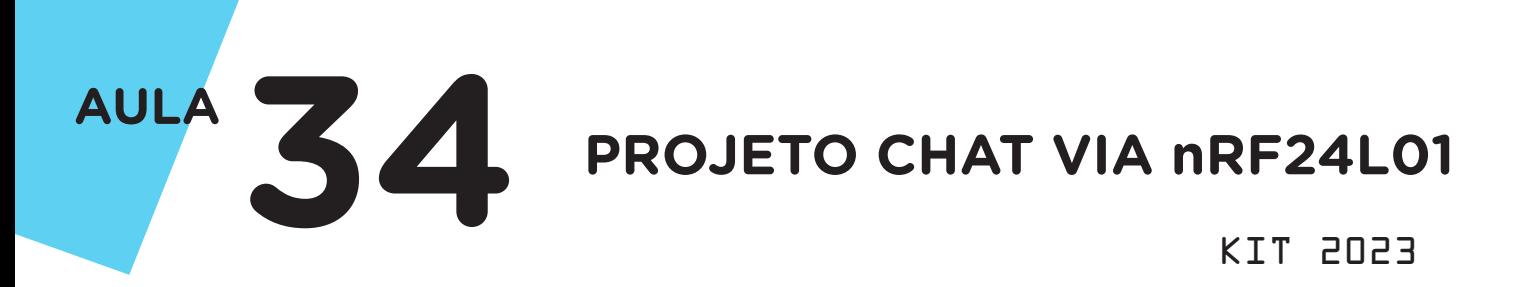

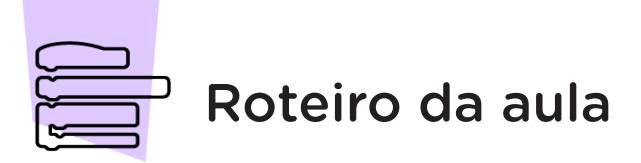

# 1. Contextualização

Você utiliza muito aplicativo de conversa para trocar mensagens com amigos, família e outras fontes? Tem se tornado tão comum que até para fazer compras e pedido de comida estão na lista de atividades corriqueiras do dia a dia. Já imaginou aprender a desenvolver um chat?

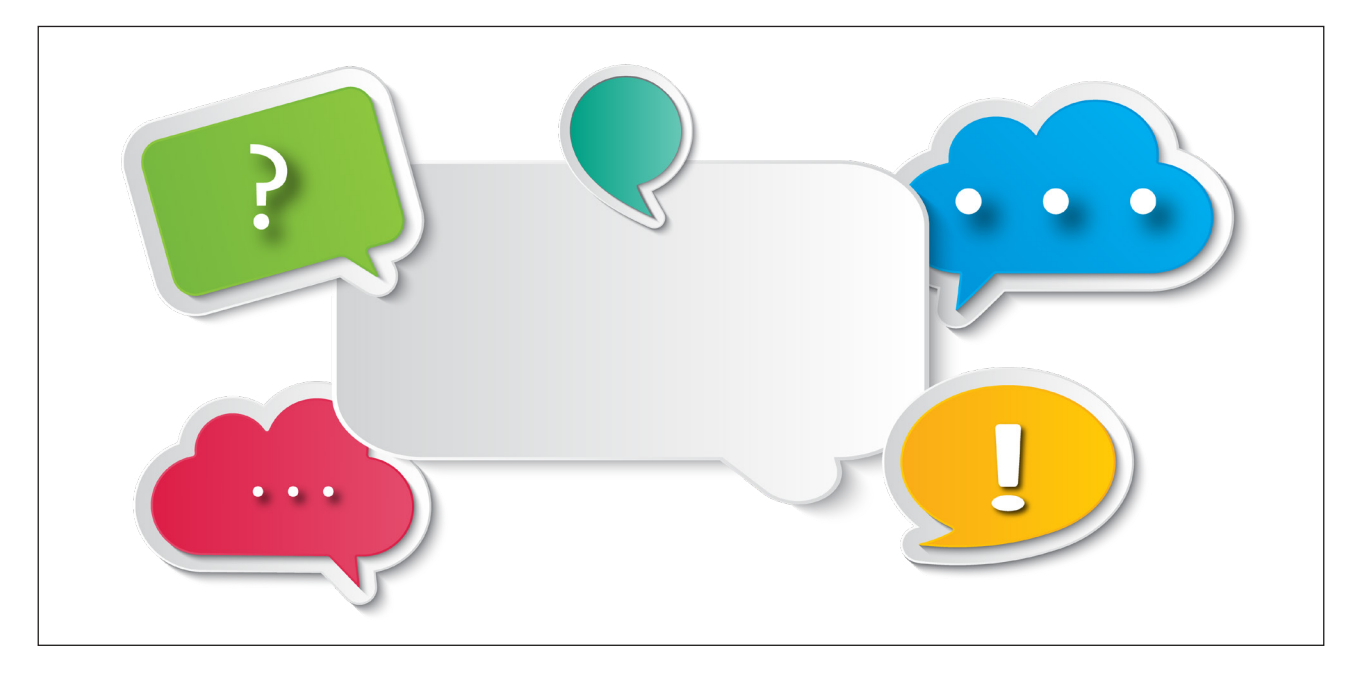

Na atualidade com a velocidade de troca de informação, fazem-se necessárias ferramentas de comunicação rápidas e instantâneas. E essa condição ainda vem crescendo com o uso de dispositivos que propiciam envio direto de mensagem.

Como já estudamos na Aula 32 – Módulo Rádio, uma alternativa eficiente, simples e de baixo custo para transmissão de dados sem fio é o uso da radiofrequência, que é amplamente utilizada em sistemas eletrônicos.

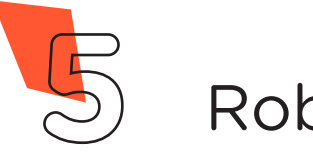

KTT PNP3

da como bidirecional, pontos distintos, mas cujos dados podem ser enviados e recebidos tanto pelo transmissor quanto pelo receptor. O módulo nRF24L01 (figura 1) utiliza uma

**AULA**

Essa comuni-frequência de transcação é classifica-missão de 2400MHz ocorrendo entre dois pode transmitir dados ~ 2524MHz (2.4GHz), numa velocidade de até 2Mbps (megabit por segundo), e, em condições ideias, consegue ter um alcance de um pouco mais de mil metros (1,1 Km).

Figura 1 Módulo nRF24L01

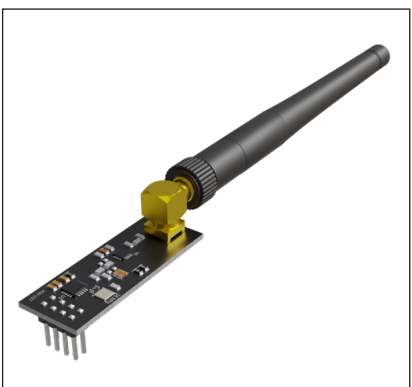

Nesta aula você aprenderá a estabelecer comunicação via radiofrequência com outra equipe. Utilizaremos o módulo nRF24L01 nos dois protótipos, que, conectados junto ao Arduino e programados, poderão processar e encaminhar a informação em comandos de mensagens ao protótipo da outra equipe, e vice e versa, estabelecendo assim a transmissão de dados e a comunicação entre elas (figura 2).

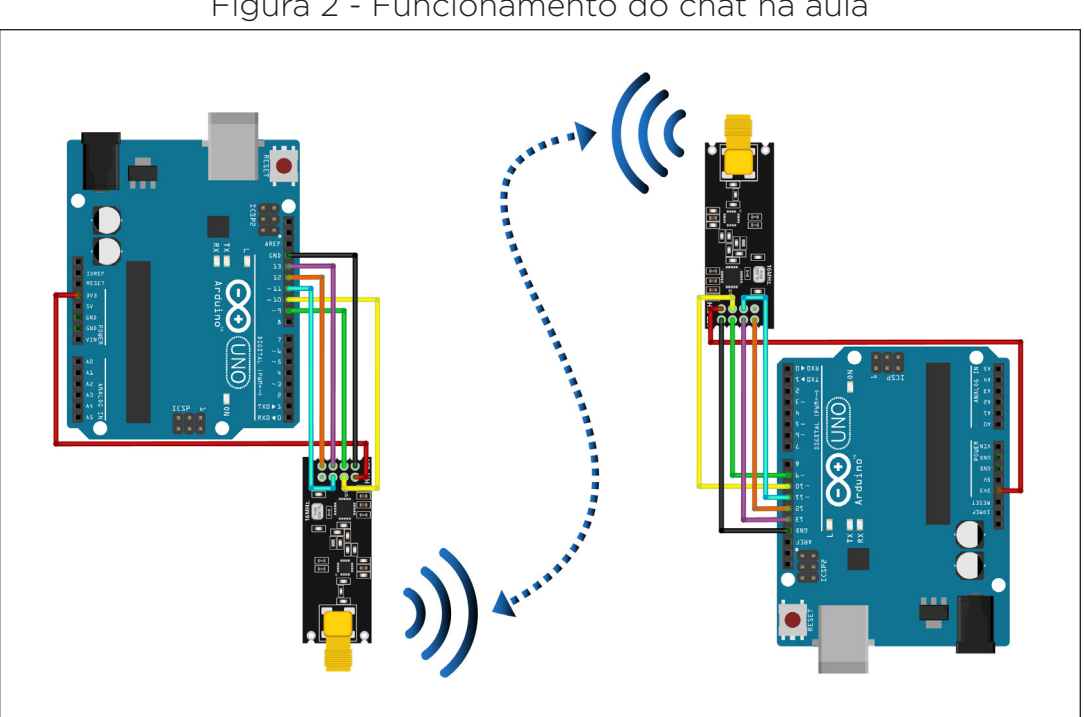

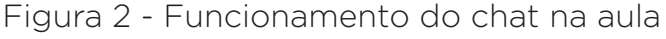

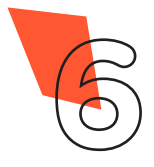

**34 AULA**

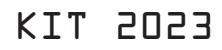

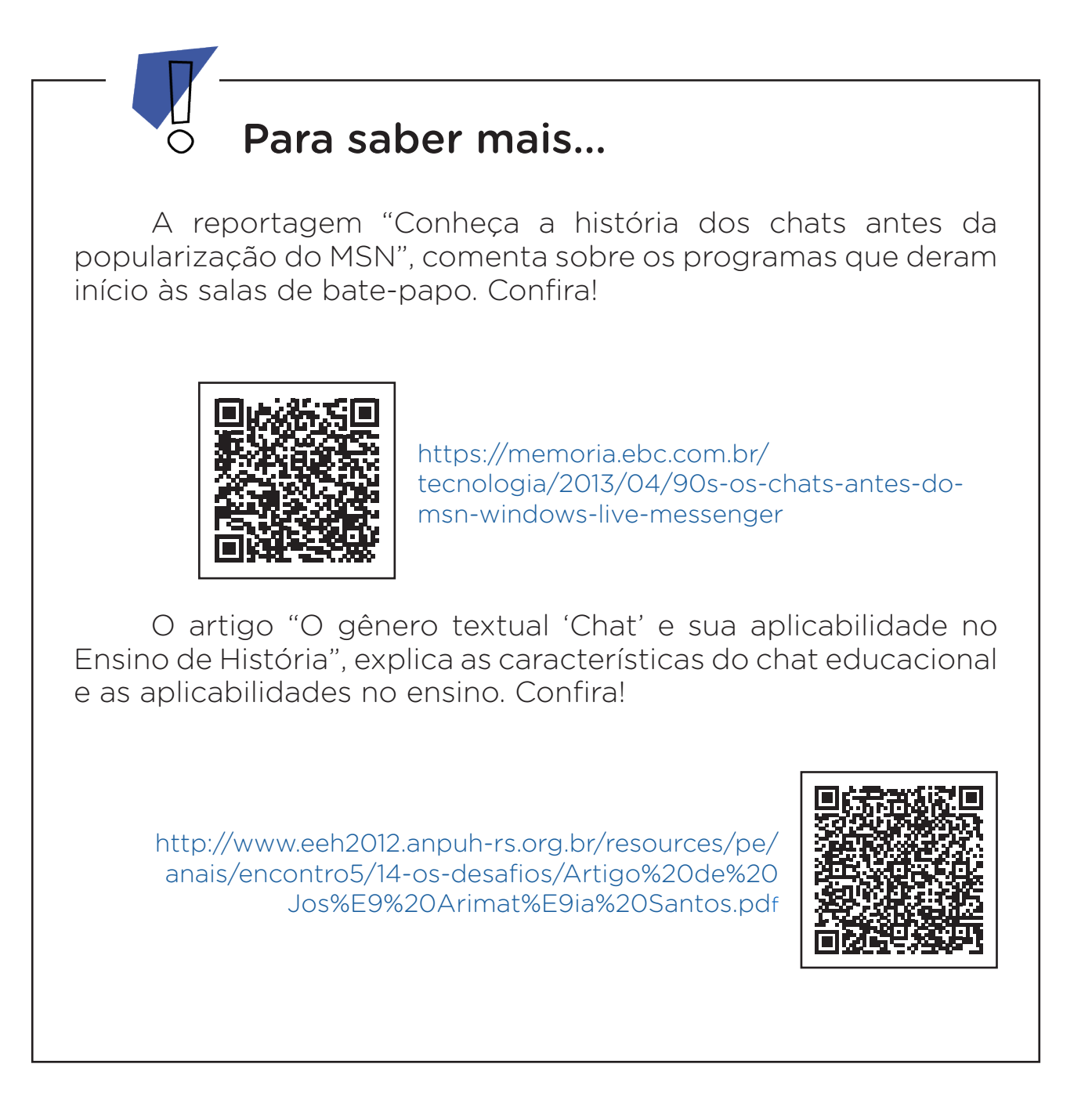

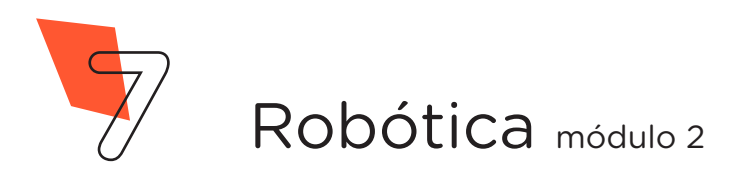

# **AULA 34 PROJETO CHAT VIA nRF24L01** KTT PNP3

# 2. Montagem e programação

Iniciaremos a montagem do protótipo conectando o módulo nR-F24L01 diretamente à placa Arduino Uno R3, utilizando 2 jumpers macho-macho para alimentação do módulo (figura 3), interligue as portas 3,3V e GND do Arduino nos pinos VCC e GND do módulo conforme orientação (tabela 1).

Lembre-se: O módulo só pode ser operado com tensão 3,3V (3,6V).

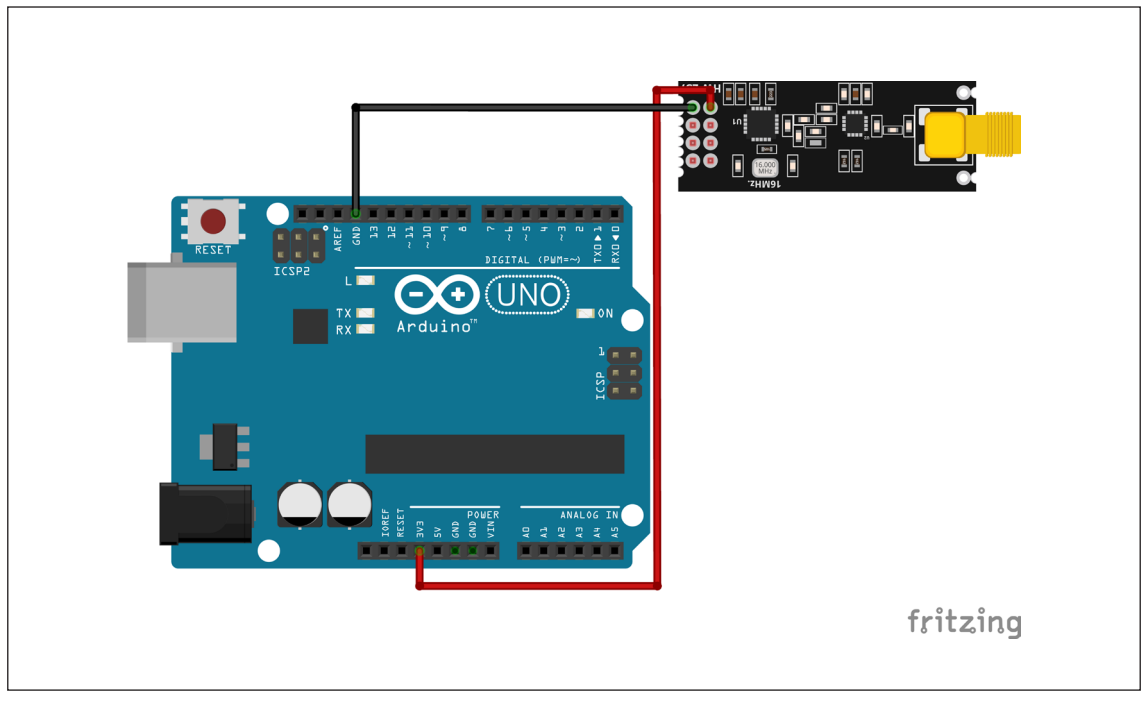

Figura 3 – Alimentação do módulo nRF24L01 pela placa Arduino

Tabela 1 - Relação entre os pinos do módulo e portas de alimentação do Arduino.

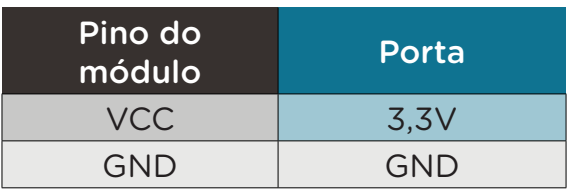

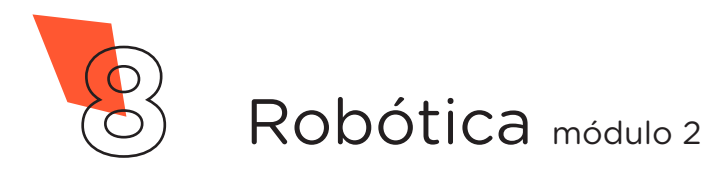

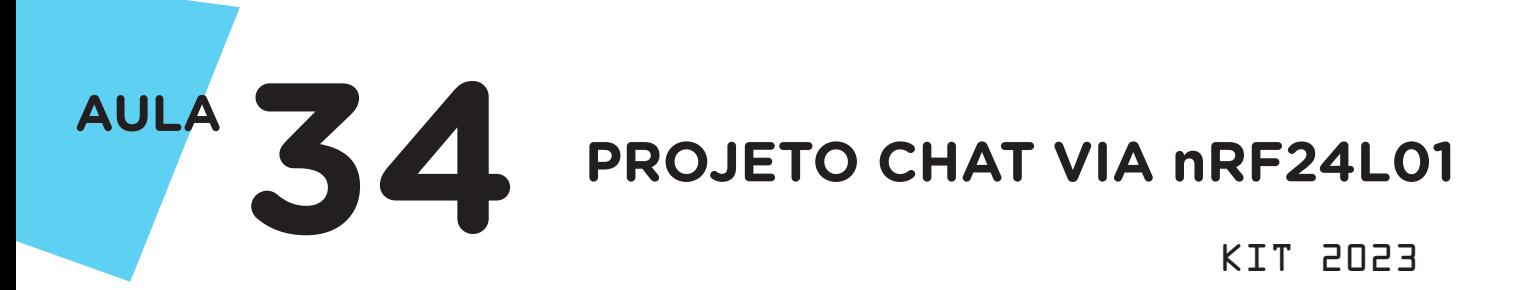

Utilizando cinco jumpers, interligue as portas 9, 10, 11, 12 e 13 do Arduino com os pinos da barra do módulo (figura 4), respeitando a orientação (tabela 2).

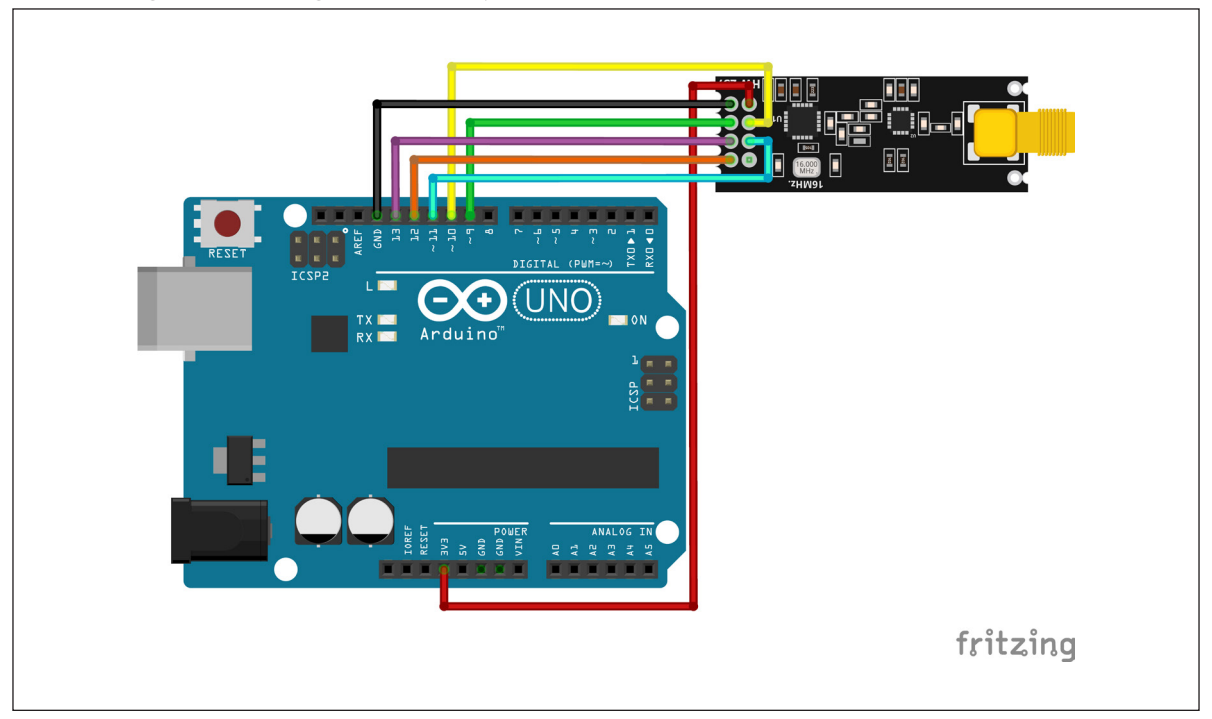

Figura 4 – Ligação dos pinos do módulo nRF24L01 ao Arduino

Tabela 2 - Relação entre os pinos do módulo e portas do Arduino.

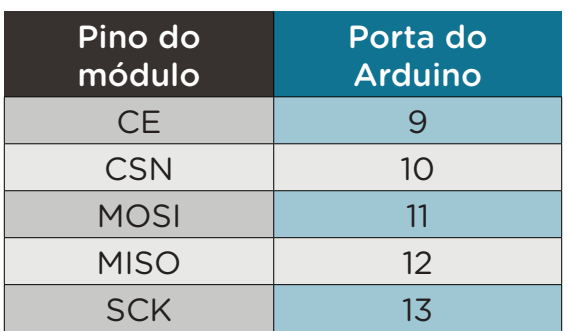

Com os componentes eletrônicos montados, vamos programar nosso protótipo por codificação.

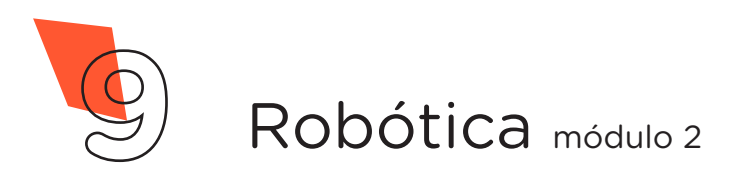

#### KTT PNP3

#### Linguagem de programação por código

**AULA**

Para iniciar a programação, conecte a placa Arduino ao computador, com o uso de um cabo USB, para que ocorra a comunicação entre a placa microcontroladora e o software Arduino IDE.

Nessa programação, utilizaremos a biblioteca **"RF24"**, desenvolvida por TMRh20 Avamander, que auxiliará no controle do módulo nRF24L01. Essa biblioteca pode ser instalada a partir do repositório do software Arduino IDE. (Para recordar como realizar a instalação de uma biblioteca, consulte a **Aula 05 – Softwares Arduino IDE e mBlock**, presente no módulo 1).

Caso você esteja utilizando o chromebook, a biblioteca é on-line, basta informar o seu uso no preâmbulo do sketch **#include <RF24.h>**.

Também nesse projeto, você deverá escolher outra equipe com a qual deseja realizar o chat para estabelecerem a comunicação entre os seus protótipos. Para evitar a interferência com os protótipos das outras equipes, é preciso informar nas linhas destacadas em amarelo no código (quadro 1), o mesmo endereço de comunicação (até 6 caracteres em cada canal).

Verifique também a sincronização da velocidade do Serial.begin (9600).

No software IDE, escreva ou copie e cole o código-fonte de programação (quadro 1).

**Atenção 1:** as equipes devem utilizar identificador diferentes em cada um dos protótipos (IDENTIFICADOR 1 e IDENTIFICADOR 2), destacado em verde.

**Atenção 2:** O endereço de transmissão escolhido em um protótipo e descrito entre aspas (de até cinco caracteres) deve ser o mesmo para o endereço de recepção na programação do outro protótipo.

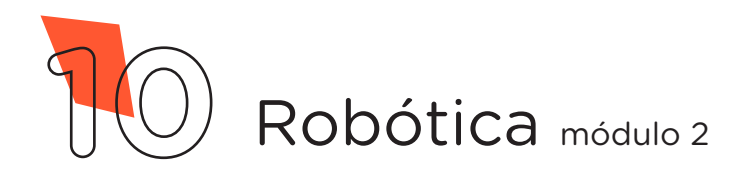

#### KTT PNP3

Quadro 1 - Código-fonte da programação na linguagem do Arduino (Wiring)

**34 AULA**

/\*\*\*\*\*\*\*\*\*\*\*\*\*\*\*\*\*\*\*\*\*\*\*\*\*\*\*\*\*\*\*\*\*\*\*\*\*\*\*\*\*\*\*\*\*\*\*\*\*\*\*\*\*\*\*\*\*\*\*\*/  $/*$  Aula 34 – Projeto Chat via RF  $*$ /\* Programação do Módulo nRF24L01. \*/  $/*$  Nessa programação criaremos um chat via RF.  $* /$ /\* IMPORTANTE: Para que não ocorra interferência entre \*/ /\* os protótipos das outras duplas, vocês deverão informar \*/ /\* nas linhas 35 e 36 deste código, o mesmo endereço de  $*$ / /\* comunicação (Até 5 caracteres em cada canal). \*/  $\frac{1}{8}$  Link para obtenção da biblioteca.<br> $\frac{1}{8}$  https://github.com/nRF24/RF24/ /\* https://github.com/nRF24/RF24/ \*/ /\*\*\*\*\*\*\*\*\*\*\*\*\*\*\*\*\*\*\*\*\*\*\*\*\*\*\*\*\*\*\*\*\*\*\*\*\*\*\*\*\*\*\*\*\*\*\*\*\*\*\*\*\*\*\*\*\*\*\*\*/ /\* As equipes deverão utilizar identificadores diferentes \*/  $/*$  em seus protótipos: 1 ou 2.  $*/$ #define IDENTIFICADOR 1 /\*\*\*\*\*\*\*\*\*\*\*\*\*\*\*\*\*\*\*\*\*\*\*\*\*\*\*\*\*\*\*\*\*\*\*\*\*\*\*\*\*\*\*\*\*\*\*\*\*\*\*\*\*\*\*\*\*\*\*\*/ /\* Inclui a biblioteca de controle do módulo NRF24L01. \*/ #include <RF24.h>  $/*$  Define os pinos de comunicação do módulo.  $* /$ #define PINO\_CE 9 #define PINO\_CSN 10 /\* Cria o objeto de controle do módulo para a biblioteca. \*/ RF24 radio(PINO\_CE, PINO\_CSN);  $/*$  Variáveis auxiliares. String seunome = ""; String MSG\_digitada; char MSG para ENVIAR[32]; char MSG RECEBIDA[32]; /\* Bloco condicional para inverter os endereços de \*/ /\* comunicação entre os protótipos de acordo com o  $*$ /<br>/\* identificador acima  $/*$  identificador acima. #if IDENTIFICADOR == 1 /\* ATENÇÃO: o endereço de transmissão deve ser igual nas \*/  $/*$  linhas 35 e 39 - e o mesmo deve acontecer para endereço  $*/$  $/*$  de recepção nas linhas 36 e 38.  $*$ const byte enderecoTransmissao[6] = "00001"; const byte enderecoRecepcao[6] = "00002"; #else const byte enderecoTransmissao[6] = "00002"; const byte enderecoRecepcao[6] = "00001"; #endif

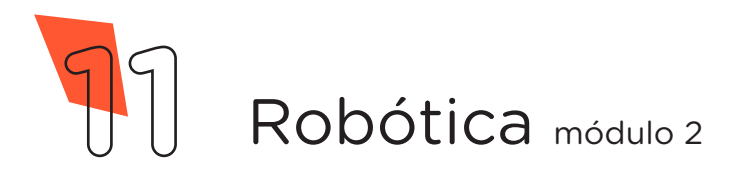

## KIT 2023

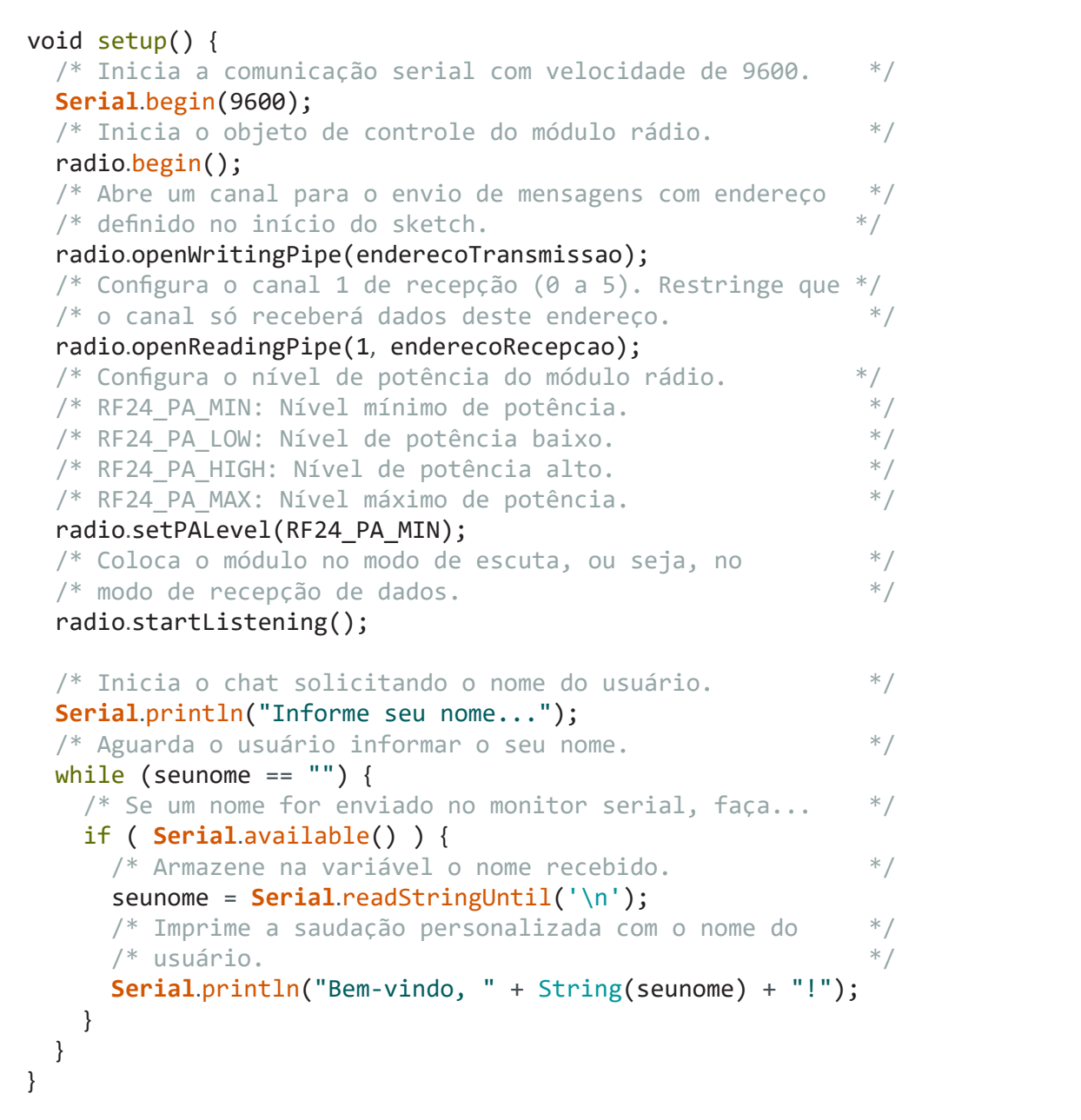

**AULA**

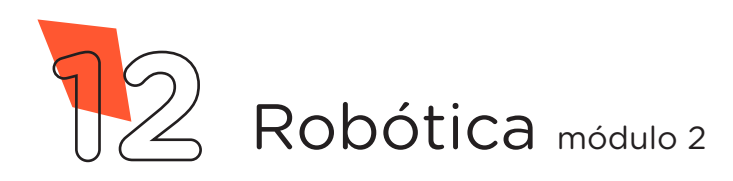

KIT 2023

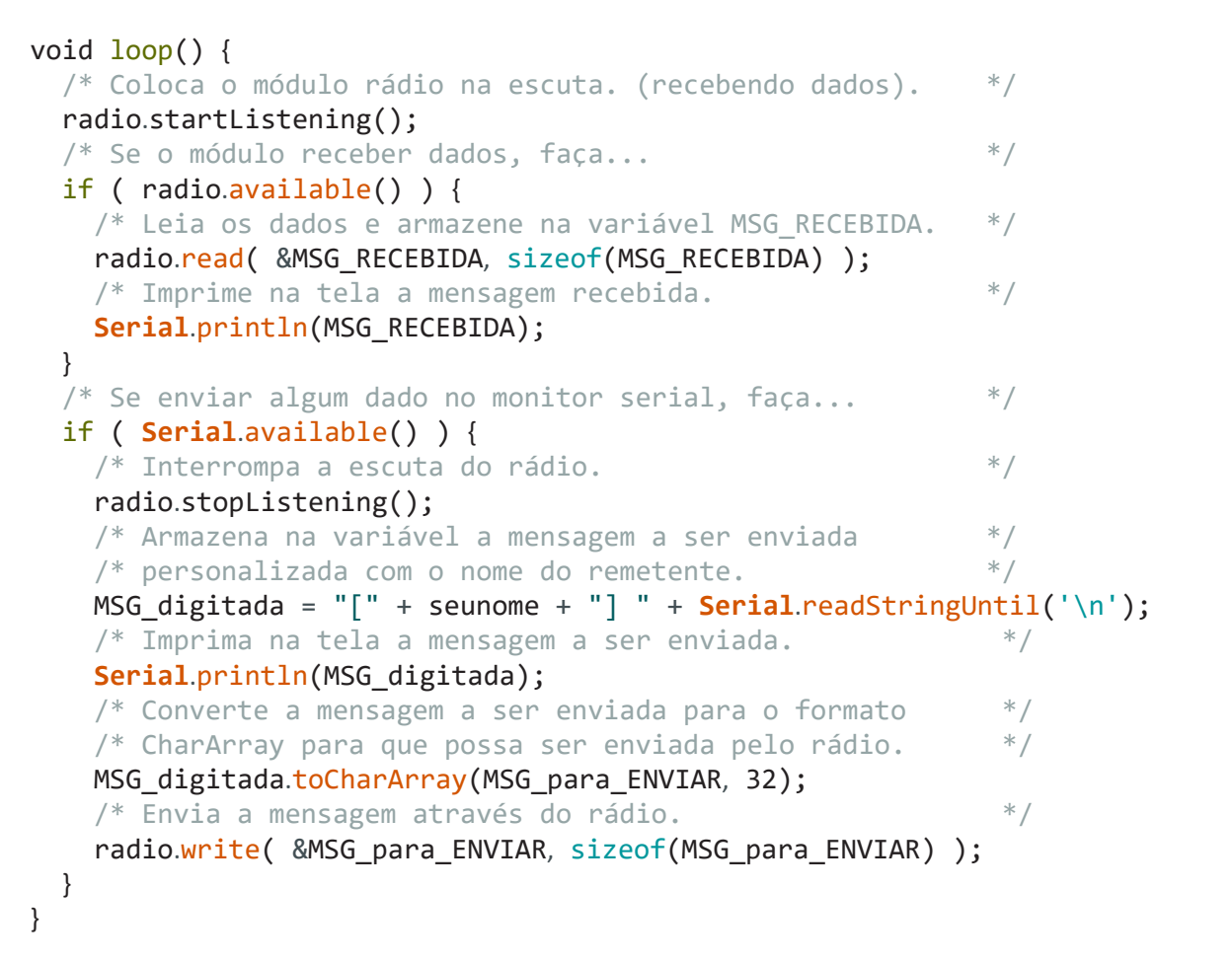

**34 AULA**

Com o código-fonte inserido no Arduino IDE, compile o programa pressionando o botão **Verificar** para certificar se não há erros de sintaxe. Estando o código correto, o próximo passo é realizar a transferência do programa para o Arduino. Pressione o botão **Carregar** para realizar *upload* do programa para o Arduino.

Após a transferência do programa para o Arduino, o protótipo estará pronto para a comunicação. Abra o monitor serial **Ferramentas > Monitor serial** e utilize a caixa de texto para escrever, enviar e receber as mensagens.

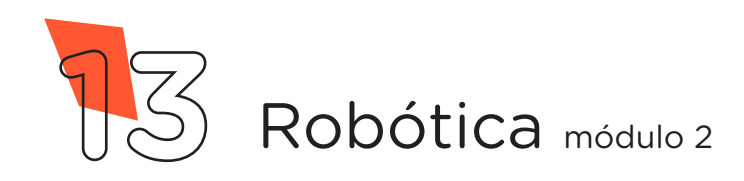

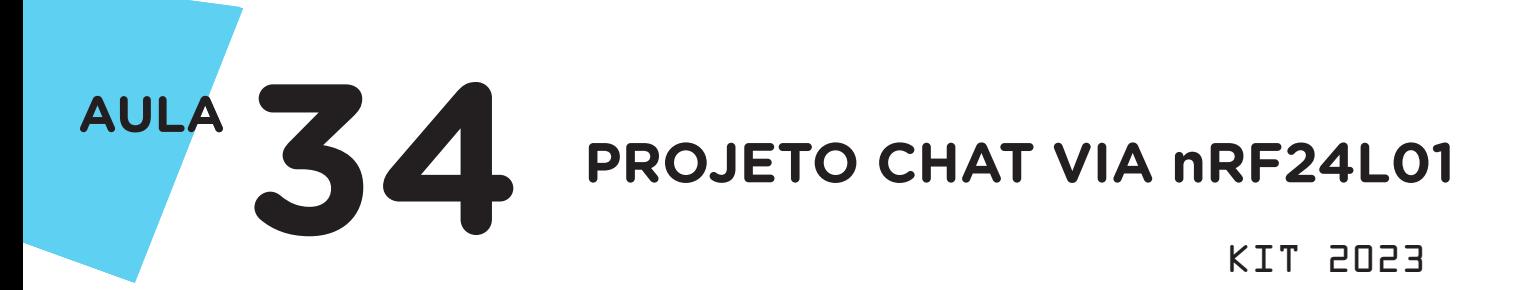

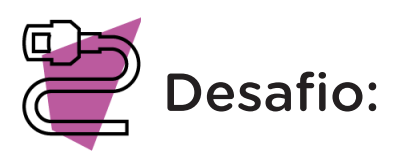

Que tal incrementar seu chat acrescentando um indicador sonoro e visual ao receber ou enviar uma nova mensagem? Agora é a sua vez! Insira um ou mais LEDs e um buzzer em seu protótipo e programe-os para aperfeiçoar o seu chat.

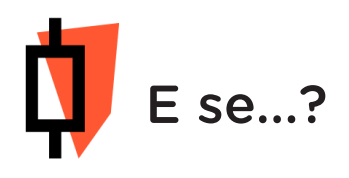

Caso o projeto não funcione:

a. Verifique se a bibliotecas está corretamente instalada no software Arduino IDE;

b. Verifique se os jumpers estão nos pinos certos do módulo;

c. Verifique se os jumpers estão ligados nas portas corretas do Arduino;

d. Verifique se a programação está adequada às portas digitais.

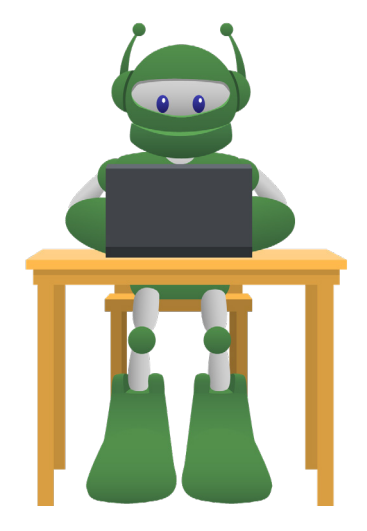

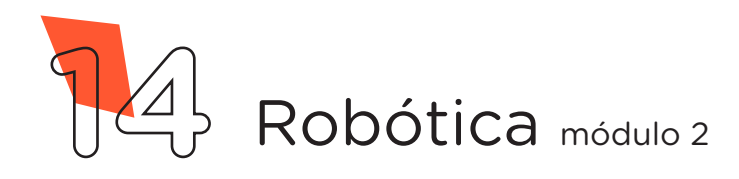

# **34 AULA PROJETO CHAT VIA nRF24L01** KTT PNP3

# 3. Feedback e finalização

a. Confira, compartilhando seu projeto com os demais colegas, se o objetivo foi alcançado.

**b.** Analise seu projeto desenvolvido, de modo a atender os requisitos para funcionamento do chat via RF.

c. Reflita se as seguintes situações ocorreram:

i. Colaboração e cooperação: você e os membros de sua equipe interagiram entre si, compartilhando ideias que promoveram a aprendizagem e o desenvolvimento deste projeto?

ii. Pensamento crítico e resolução de problemas: você conseguiu identificar os problemas, analisar informações e tomar decisões de modo a contribuir para o projeto desenvolvido?

d. Reúna todos os componentes utilizados nesta aula e os organize novamente junto aos demais no kit de robótica.

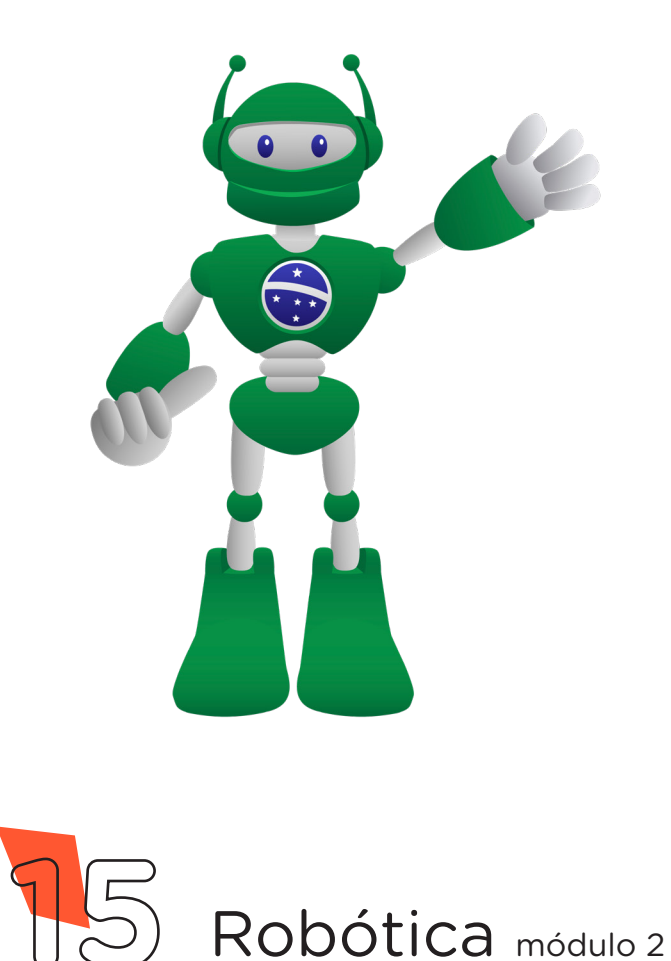

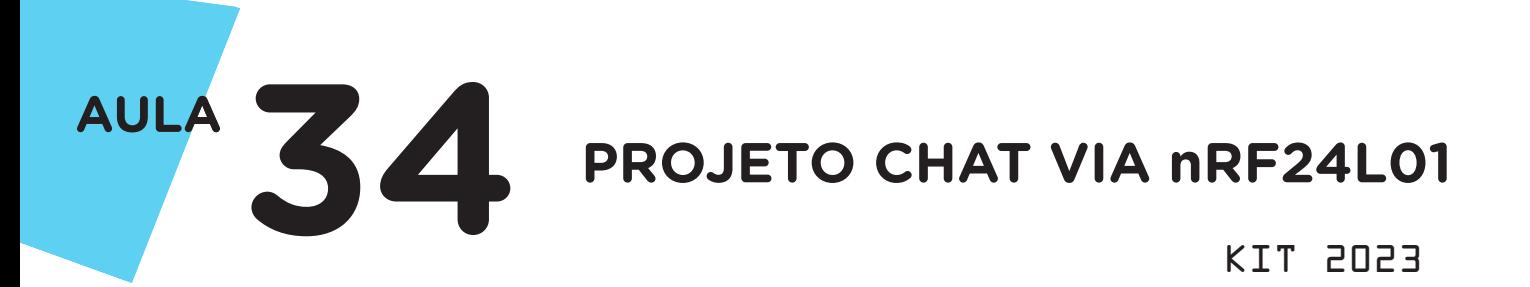

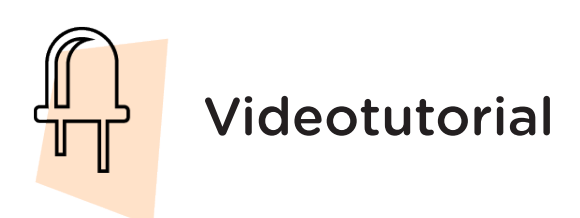

Com o intuito de auxiliar na montagem e na programação desta aula, apresentamos um videotutorial, disponível em:

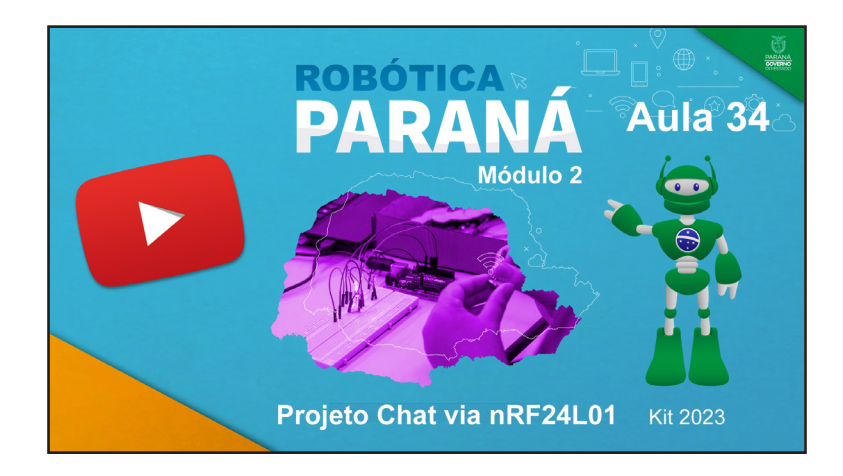

https://rebrand.ly/ChatnRF24L01

Acesse, também, pelo QRCode:

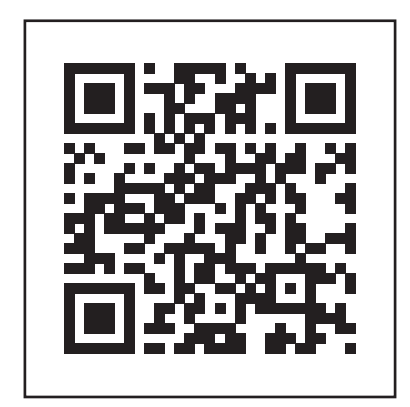

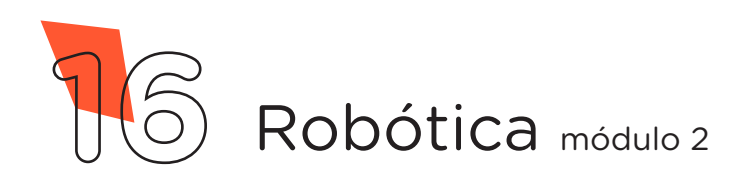

#### KIT 2023 DIRETORIA DE TECNOLOGIAS E INOVAÇÃO (DTI) COORDENAÇÃO DE TECNOLOGIAS EDUCACIONAIS (CTE)

# EQUIPE ROBÓTICA PARANÁ

Andrea da Silva Castagini Padilha Cleiton Rosa Darice Alessandra Deckmann Zanardini Edgar Cavalli Júnior Edna do Rocio Becker José Feuser Meurer Marcelo Gasparin Michele Serpe Fernandes Michelle dos Santos Orlando de Macedo Júnior Roberto Carlos Rodrigues

Os materiais, aulas e projetos da "Robótica Paraná" foram produzidos pela Coordenação de Tecnologias Educacionais (CTE), da Diretoria de Tecnologia e Inovação (DTI), da Secretaria de Estado da Educação do Paraná (SEED), com o objetivo de subsidiar as práticas docentes com os estudantes por meio da Robótica. Este material foi produzido para uso didático-pedagógico exclusivo em sala de aula.

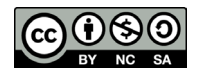

Este trabalho está licenciado com uma Licença Creative Commons – CC BY-NC-SA Atribuição - NãoComercial - CompartilhaIgual 4.0

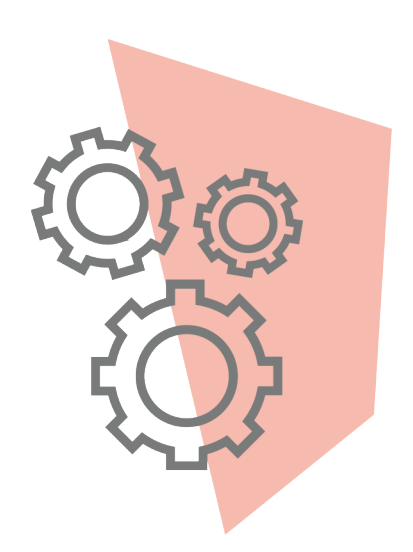

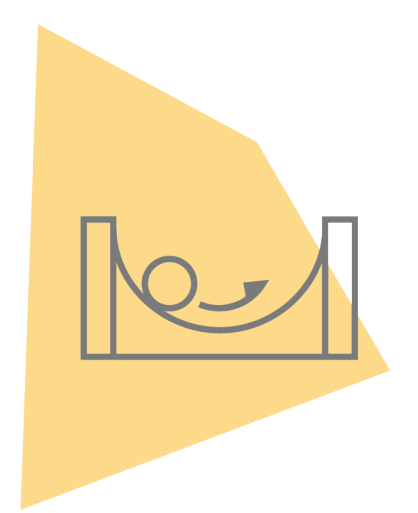

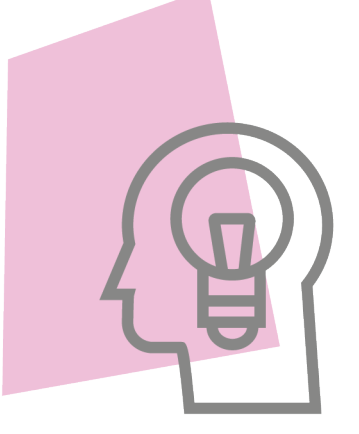

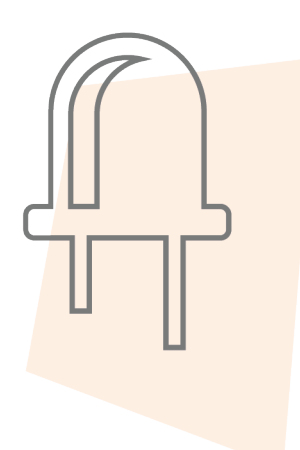

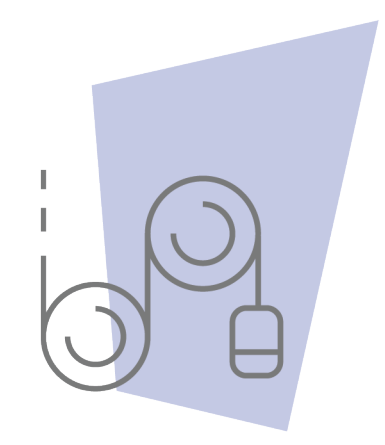

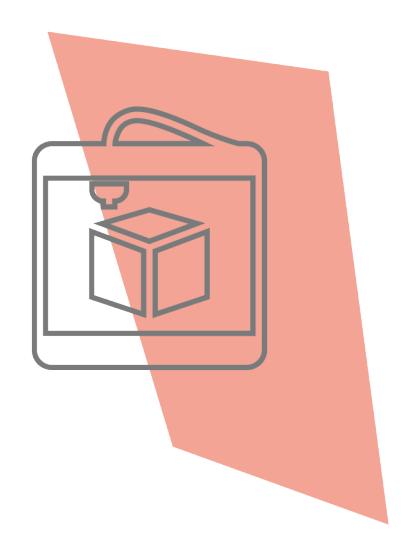

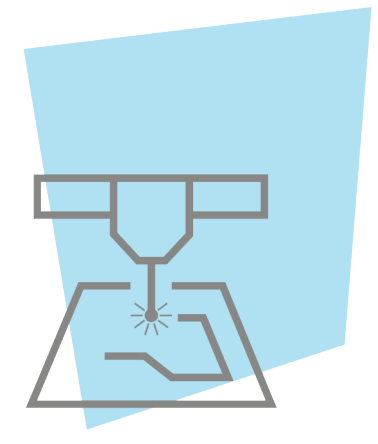

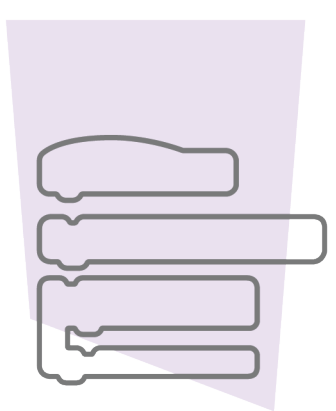

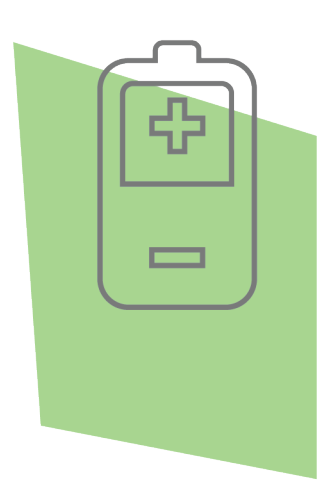

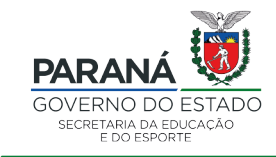

DTI - DIRETORIA DE TECNOLOGIA E INOVAÇÃO